# Dell Precision Mobile Workstation

7000 Series

## Quick Start Guide

Guide d'information rapide Guia de iniciação rápida Hızlı Başlangıç Kılavuzu

## 1 Connect the power adapter and press the power button

Connectez l'adaptateur d'alimentation et appuyez sur le bouton d'alimentation

> Activez la sécurité et les mises à jour Activar funcionalidades de segurança e actualizações Güvenlik ve güncelleştirmeleri etkinleştirin تمكين الأمان والتحديثات

Ligar o transformador e premir o botão Ligar Güç adaptörünü takıp güç düğmesine basın توصيل مهايئ التيار والضغط على زر التشغيل

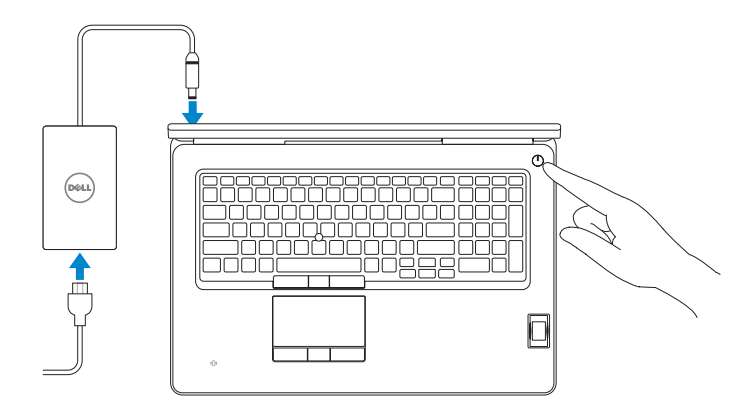

## 2 Finish operating system setup

#### $\mathscr{U}$  NOTE: If you are connecting to a secured wireless network, enter the password for the wireless network access when prompted.

Terminez la configuration du système d'exploitation Terminar a configuração do sistema operativo İşletim sistemi kurulumunu tamamlama إنهاء إعداد نظام التشغيل

#### Enable security and updates

 $\mathbb Z$  NOTA: Se precisar conectar-se a uma rede sem fios segura, insira a palavra-passe para aceder à rede sem fios quando solicitado.

#### Connect to your network

A Wireless Est enter now us you can fire a setting up your PC. If you're not our which network to put, all the person as<br>Extract the colored come not excessed

Connectez-vous à votre réseau Estabelecer ligação à rede Ağınıza bağlanın التوصيل بالشبكة

REMARQUE : si vous vous connectez à un réseau sans fil sécurisé, entrez le mot de passe d'accès à ce réseau lorsque vous y êtes invité.

Modèle de l'ordinateur | Modelo do computador موديل الكمبيوتر | Bilgisayar modeli

NOT: Güvenli bir kablosuz ağa bağlanıyorsanız, istendiğinde kablosuz ağ erişim parolasını girin. **مالحظة**: إذا كنت تقوم بالتوصيل بشبكة السلكية مؤمنة، فأدخل كلمة المرور الخاصة بالوصول إلى الشبكة الالسلكية عندما يطلب منك ذلك.

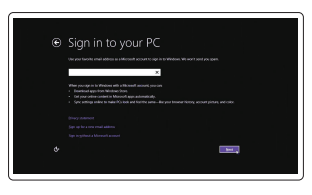

#### Sign in to your Microsoft account or create a local account

#### NOTE: If you are connecting to a secured wireless network, enter the password for the wireless network access when prompted.

Connectez-vous à votre compte Microsoft ou créez un compte local Iniciar sessão numa conta Microsoft ou criar uma conta local Microsoft hesabınıza oturum açın veya yerel bir hesap oluşturun قمب تسجيل الدخول إلى حساب Microsoft أو قم بإنشاء حساب محلي

#### Windows 8.1

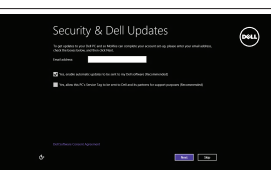

## Locate your Dell apps in Windows 8.1

Localisez vos applications Dell dans Windows 8.1 Localizar as suas aplicações Dell no Windows 8.1 Dell uygulamalarınızı Windows 8.1'de bulun حدد موقع تطبيق Dell في 8.1 Windows

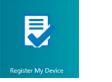

#### Product support and manuals

Support produits et manuels Suporte de produtos e manuais Ürün desteği ve kılavuzlar دعم المنتج والدالئل

dell.com/support dell.com/support/manuals dell.com/support/linux

#### Contact Dell

Contacter Dell | Contactar a Dell Dell'e başvurun | Dell بـ االتصال

dell.com/contactdell

Regulatory and safety

and Recovery Effectuez une sauvegarde, récupération, réparation ou<br>restauration de votre ordinateur Criar cópia de segurança, recuperação, reparação ou

Réglementations et sécurité | Regulamentos e segurança ممارسات األمان والممارسات التنظيمية | güvenlik ve Mevzuat

dell.com/regulatory\_compliance

#### Regulatory model

Modèle réglementaire | Modelo regulamentar Yasal model numarası | التنظيمي الموديل

P29E

#### Regulatory type

Type réglementaire | Tipo regulamentar النوع التنظيمي | tür Yasal

P29E001

#### Computer model

Dell Precision -7710

© 2015 Dell Inc. © 2015 Microsoft Corporation. © 2015 Canonical Ltd.

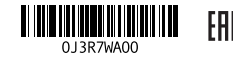

Printed in China. 2015-07

#### Set up password for Windows

Configurez un mot de passe pour Windows Configurar a palavra-passe para o Windows Windows için parola belirleyin إعداد كلمة المرور لنظام Windows

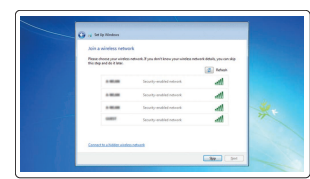

#### Connect to your network Connectez-vous à votre réseau

Estabelecer ligação à rede Ağınıza bağlanın التوصيل بالشبكة

- REMARQUE : si vous vous connectez à un réseau sans fil sécurisé, entrez le mot de passe d'accès à ce réseau lorsque vous y êtes invité.
- **DESTA:** Se precisar conectar-se a uma rede sem fios segura, insira a palavra-passe para aceder à rede sem fios quando solicitado.
- NOT: Güvenli bir kablosuz ağa bağlanıyorsanız, istendiğinde kablosuz ağ erişim parolasını girin.

**مالحظة**: إذا كنت تقوم بالتوصيل بشبكة السلكية مؤمنة، فأدخل كلمة المرور الخاصة بالوصول إلى الشبكة الالسلكية عندما يطلب منك ذلك.

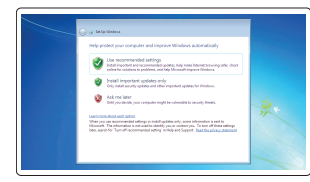

#### Protect your computer Protégez votre ordinateur

Proteja o computador Bilgisayarınızı koruyun حماية الكمبيوتر

#### Windows 7

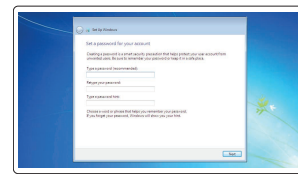

#### Ubuntu

#### Follow the instructions on the screen to finish setup.

Suivez les instructions qui s'affichent pour terminer la configuration. Siga as instruções apresentadas no ecrã para concluir a configuração. Kurulumu tamamlamak için ekrandaki talimatları izleyin. اتبع اإلرشادات التي تظهر على الشاشة إلنهاء عملية اإلعداد.

#### SupportAssist Check and update your computer

Recherchez des mises à jour et installez-les sur votre ordinateur Verificar e actualizar o computador Bilgisayarınızı kontrol edin ve güncellemeleri yapın التحقق من الكمبيوتر الخاص بك وتحديثه

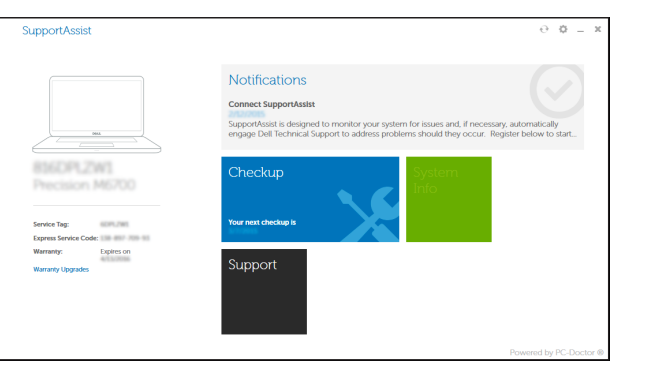

#### Register your computer

Enregistrez votre ordinateur | Registar o computador تسجيل الكمبيوتر | kaydettirin Bilgisayarınızı

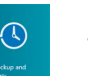

#### Dell Backup Backup, recover, repair, or restore your computer

restauração do computador Bilgisayarınızda yedekleme, kurtarma, onarma veya geri

yükleme yapın

النسخ االحتياطي أو االسترداد أو اإلصالح أو االستعادة للكمبيوتر الخاص بك

## Features

Caractéristiques | Funcionalidades | Özellikler | الميزات 1. Microphone

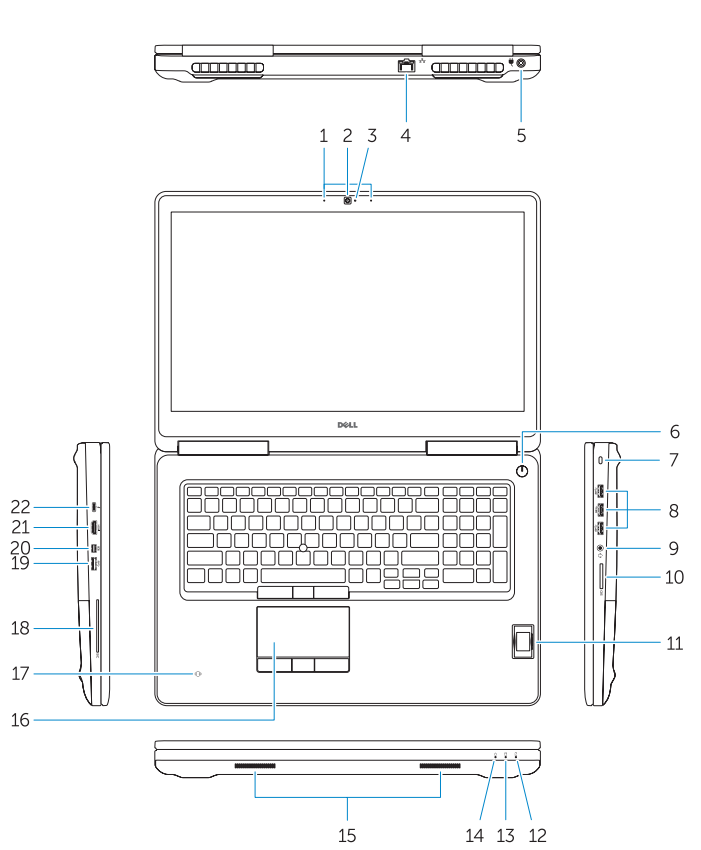

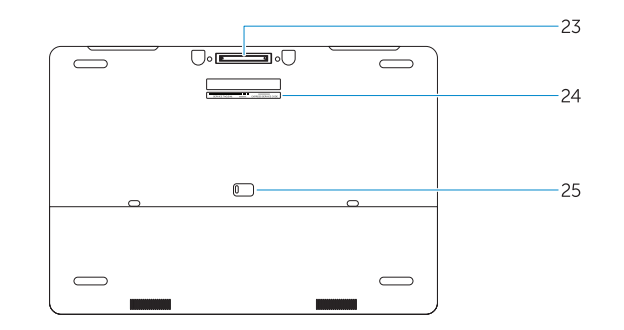

- 15. Speakers 16. Touchpad 17. Contactless smartcard reader (optional) 18. Smartcard reader (optional) 19. USB 3.0 connector 20. Mini DisplayPort connector 21. HDMI connector 22. USB-C connector (optional) 23. Docking connector 24. Service-tag label
- **25.** Door and battery release latch

15. Haut-parleurs 16. Pavé tactile

contact (en option)

20. Connecteur Mini DisplayPort

22. Connecteur USB-C (en option) 23. Connecteur d'amarrage 24. Étiquette de numéro de série 25. Loquet de dégagement du panneau

18. Lecteur de carte à puce (en option)

21. Port HDMI

et de la batterie

- 14. Luz de estado de alimentação
- 1. Mikrofon

#### NOTE: For more information, see *Owner's Manual* at dell.com/support/manuals .

- 2. Kamera (isteğe bağlı)
- 3. Kamera durum ışığı (isteğe bağlı)
- 4. Ağ konektörü
- 5. Güç konektörü
- 6. Güç düğmesi (LED göstergesiz
- 7. Güvenlik kablosu yuvası
- 8. USB 3.0 konektör
- 9. Kulaklıklı mikrofon konnektörü
- 10. Bellek kartı okuyucu
- 11. Parmak İzi okuvucu (isteğe bağlı)
- 12. Pil durum ışığı
- 13. Sabit disk etkinlik ısığı
- 14. Güç durum ışığı
- 15. Hoparlörler
- 16. Dokunmatik yüzey
- 17. Temassız akıllı kart okuyucu (isteğe bağlı)
- 18. Akıllı kart okuyucu (isteğe bağlı)
- 19. USB 3.0 konektör
- 20. Mini-DisplayPort konnektörü
- 21. HDMI konnektörü
- 22. USB-C konektör (isteğe bağlı)
- 23. Takma birimi konnektörü
- 24. Servis etiketi çıkartması
- 25. Kapak ve pil serbest bırakma mandalı
- REMARQUE : pour plus d'informations, consultez le *Manuel du propriétaire* sur dell.com/support/manuals .
- NOTA: Para mais informações, consulte o *Manual do Proprietário* em dell.com/support/manuals .
- NOT: Daha fazla bilgi için, *Kullanım Kılavuzu*'na şu adresten ulaşıp bakabilirsiniz: dell.com/support/manuals .

لمزيد من المعلومات، انظر دليل المالك على العنوان **manuals/support/com.dell**. **مالحظة**:

- 
- 2. Camera (optional)
- 3. Camera-status light (optional)
- 4. Network connector
- 5. Power connector
- 6. Power button (without LED)
- 7. Security-cable slot
- 8. USB 3.0 connector
- 9. Headset connector
- 10. Memory card reader
- 11. Fingerprint reader (optional)
- 12. Battery-status light
- 13. Hard-drive activity light
- 14. Power-status light
- 1. Microphone 2. Caméra (en option) 3. Voyant d'état de la caméra (en option) 17. Lecteur de carte à puce sans 4. Port réseau 5. Port d'alimentation
- **6.** Bouton d'alimentation (sans voyant) **19.** Port USB 3.0
- 7. Emplacement pour câble de sécurité
- 8. Port USB 3.0
- 9. Port pour casque
- 10. Lecteur de carte mémoire
- 11. Lecteur d'empreintes digitales (en option)
- 12. Voyant d'état de la batterie
- 13. Voyant d'activité du disque dur
- 14. Voyant d'état de l'alimentation
- موصل 3.0 USB . 8
- موصل سماعة الرأس . 9
- 1010قارئ بطاقة الذاكرة
- 1111قارئ بصمات األصابع )اختياري(
	- 12. مصباح حالة البطارية
- 1313مصباح نشاط محرك األقراص الثابتة
	- 14. مصباح حالة الطاقة

### Learn how to use Windows 8.1

- 1515السماعات 16. لوحة اللمس 1717قارئ البطاقة الذكية الالسلكي )اختياري( 18. قارئ البطاقة الذكية (اختياري) 1919موصل 3.0 USB 2020موصل DisplayPort المصغر 2121موصل HDMI 2222موصل C-USB( اختياري( 23. موصل الإرساء 24. ملصق رمز الخدمة 25. مزلاج تحرير البطارية والباب
- 2. الكاميرا (اختيارية) 3. مصباح حالة الكامير ا (اختيار ي) موصل الشبكة . 4 موصل التيار . 5 زر الطاقة )بدون LED) . 6 7. فتحة كبل الأمان

1. الميكروفون

Apprenez à utiliser Windows 8.1 | Aprenda como utilizar o Windows 8.1 Windows 8.1 kullanmayı öğrenin تعلم كيفية استخدام 8.1 Windows|

#### Help and Tips

Aide et conseils | Ajuda e sugestões Yardım ve İpuçları التعليمات والتلميحات |

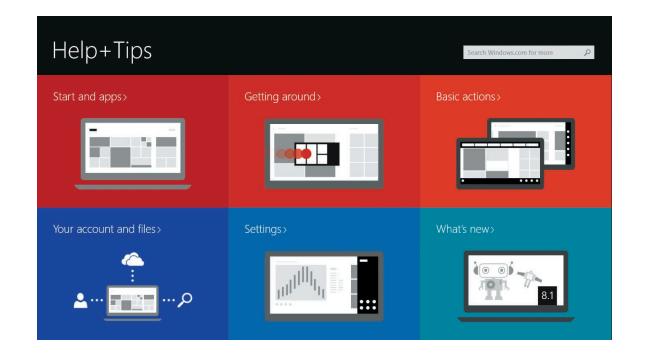

1. Microfone 2. Câmara (opcional)

4. Conector de rede 5. Conector de alimentação 6. Botão Ligar (sem LED) 7. Ranhura do cabo de segurança

8. Conector USB 3.0 9. Conector para auscultadores 10. Leitor de cartões de memória

13. Luz de actividade da unidade de disco rígido

12. Luz de estado da bateria

- 3. Luz de estado da câmara (opcional) 17. Leitor de cartão inteligente sem 15. Altifalantes 16. Painel táctil contacto (opcional) 18. Leitor de cartão inteligente (opcional) 19. Conector USB 3.0 20. Conector mini-DisplayPort 21. Conector HDMI
	- 22. Conector USB-C (opcional)
	- 23. Conector de ancoragem
- 11. Leitor de impressões digitais (opcional) 24. Etiqueta de serviço
	- 25. Trinco de libertação da porta e da bateria